## 6.831 HW2: Fat Charles Heuristic Evaluation

Problem: Missing Title Page Tag Line

Severity: Cosmetic

Relevant Heuristics: Nielson's Help and Documentation

**Description:** It would be nice to have a tag line, or some other description of what the app does on the home screen. For example, "Fat Charles: Learn to mix the best drinks". It would help first time users immediately understand / remember what the application is for and it would also be nice for marketing / branding purposes.

Positive: Proper Breadcumb

Severity: Good

Relevant Heuristics: Nielson's Visibility of system status

**Description:** The "back" buttons in the headers have proper labels. They say things like "Ingredients" rather than a generic "Back" label that many applications use.

Problem: List all Drinks

Severity: Major

Relevant Heuristics: Nielson's Recognition, not recall

**Description:** Right now the only way to find drinks is to search - either to search by name or to search by the ingredients. It would be nice to offer the ability to list all of the drinks. People don't always know the name of the drink but they will be able to recognize the name.

Problem: "Most Popular Drinks"

Severity: Minor

Relevant Heuristics: Nielson's Consistency & standards / User control & freedom

**Description:** Consider having "Most Popular Drinks" list from the home screen. This is something that I see on many of the "Database of X" applications. It seems from the "View Drink" page that you have a up vote and down vote button already but that information is currently not being presented anywhere.

Problem: Bookmarks

Severity: Minor

Relevant Heuristics: Nielson's Consistency & standards / User control & freedom / Flexibility &

efficiency

**Description:** Similar to the previous item, it would be nice to have the ability to bookmark favorite drinks. Once again, this is a fairly common feature I see on many of the "Database of X" applications. If you are going to have "Recently Viewed", bookmarks also seem like a nice inclusion.

Problem: "Recently Viewed"

Severity: Minor

Relevant Heuristics: Nielson's Error prevention

**Description:** I was actually confused by the "Recently Viewed Drinks" button on the home screen. I was not sure if it would show me the drinks that \*I\* had previously viewed or drinks that others have previously viewed as well (similar to YouTube's "being watched right now" feature). I'm assuming that it is a list of the drinks that I previously viewed --- and if so, consider renaming it to "Your recently viewed drinks."

Problem: Accidentally Deleting Ingredients

Severity: Catastrophic

**Relevant Heuristics:** Nielson's Error prevention

**Description:** In the "Submit a Drink" view, if I click the "Add" button it automatically adds the ingredient to the table and adds the "Delete" button which pushes down the "Add" and "Clear" buttons. The problem is that the newly inserted "Delete" button is now in the same place as the "Add" button. When I rapidly click the "Add" button it adds the ingredient but then I accidentally click the "Delete" button.

Reproduce Steps: Go to "Submit a Drink" page. Type something in the ingredient textfield. Double click the "Add" button.

Problem: Remove Clear Button

Severity: Cosmetic

Relevant Heuristics: Nielson's Consistency & standards / Aesthetic minimalist design

**Description:** In the "Submit a Drink" view, consider getting rid of the "Clear" button. First of all, my first impression was that this would remove all of the items in the table view, not clear the text field. Most mobile apps solve this problem by having a little "x" button appear inside of the textfield when something has been entered. Additionally, removing the "Clear" button will make the UI cleaner by having the "Add" button line up nicely with the text field.

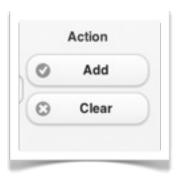

Problem: Difficult to see "Submit Drink" button

Severity: Catastrophic

Relevant Heuristics: Norman's Visibility

**Description:** It took me a long time to find the "Submit" button on the "Submit a Drink" view. The button is black on a black background and it all the way at the bottom of the page. Consider moving the button out of the footer and making it a different color to make it pop.

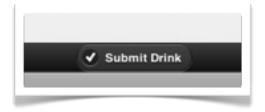

Problem: Add button not working

Severity: Catastrophic

Relevant Heuristics: Nielson's Visibility of system status

**Description:** This may just be a bug, but I wanted to let you know nonetheless. When I try to create a new drink and add ingredient, the table view always empty. See the screen shot below.

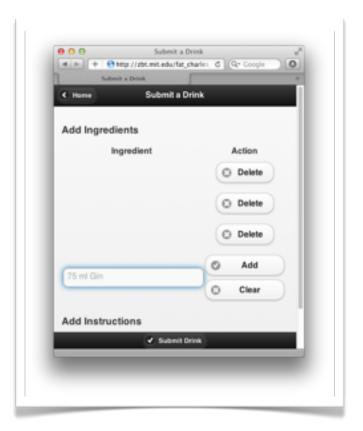

Problem: Difficult to see "Search for Drinks" button

Severity: Catastrophic

Relevant Heuristics: Norman's Visibility

**Description:** Just like the "Submit Drink" button, the "Search Button" is all the way on the bottom of the screen and is a black button on a black background.

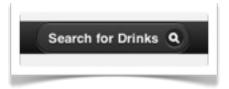

Problem: Move application title to the header

**Severity:** Cosmetic

Relevant Heuristics: Nielsen's Consistency & standards

**Description:** Consider moving the "Fat Charles" to the header of the application. This is consistent with most other mobile applications that I've seen and also is consistent with he rest of your application.

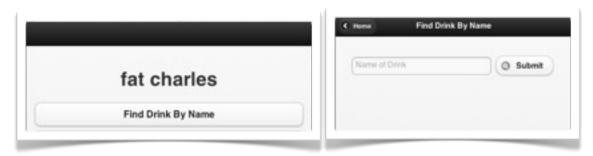

Problem: Consolidate ingredients search interface with "Selections"

Severity: Major

Relevant Heuristics: Nielsen's Visibility of system status

**Description:** Right now the "Search for Ingredients" is split over three different screens. The first is a "Category" list. The second is an actual "Ingredient" list. And the third is a summary page to see your selection. Consider combining these all into one view. Since there are not that many categories and not that many ingredients in each category, consider just having a single flat list with a simple "Checkbox". You could also add "Category Headers" like the iPhone address book.

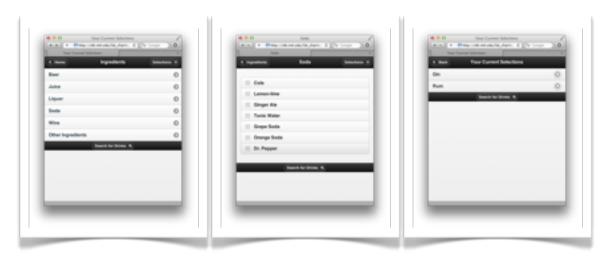

Problem: Show search criteria in search results

Severity: Major

Relevant Heuristics: Nielsen's Visibility of system status

**Description:** In the "Search by Ingredients" view, when you actually perform a search, it only shows you a list of the drinks that match your query, however it does not display the actual query anywhere. The only time I can get to it is by tapping the "Selections" button which takes me to a new page. Consider showing the query before the results or at least have the "Selections" button "slide down" a view and not take the user to another page, which breaks up their flow with the application.

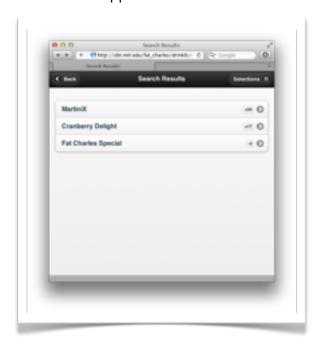

Problem: Having a filter field for ingredients

Severity: Minor

Relevant Heuristics: Nielsen's Flexibility & efficiency

**Description:** In the "Search by Ingredients" view there is no way to filter the ingredients by searching for their names. The only way is to browse the category hierarchy, which is not the most efficient approach.

Problem: Add comments "inline" instead of on a new page

Severity: Major

Relevant Heuristics: Nielsen's Consistency & standards / Error prevention / User control & freedom

**Description:** In the drink "view" page, you have two buttons, "Add a comment" and "Show comments". Show comments shows the comments on the same interface but Add a comment takes me to a new page. Add comment should present the form on the same page --- not a new one. This will remain consistent with the "Show comments" button. It will also help prevent user input errors if they want to respond to another user in the comments and help the user remember what drink they are commenting on.

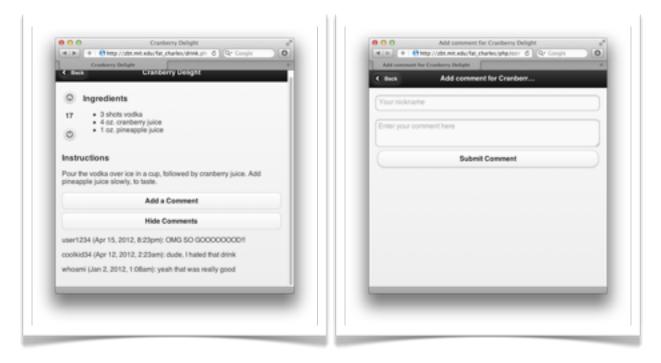

Problem: Show drink after creation

Severity: Major

**Relevant Heuristics:** Nielsen's Visibility of system status / Consistency & Standards / Error prevention

**Description:** After you add a drink an alert box appears notifying the user that the save was successful. Most of the time when a box appears I assume that an error occurred and the first time I attempted to hit "Submit Drink" again, which would have created a new drink item. I think a good alternative is after the drink is created, redirect the user to a view that shows the

drink and have a message that says, "Drink successfully created." This is also consistent with many web applications out there.

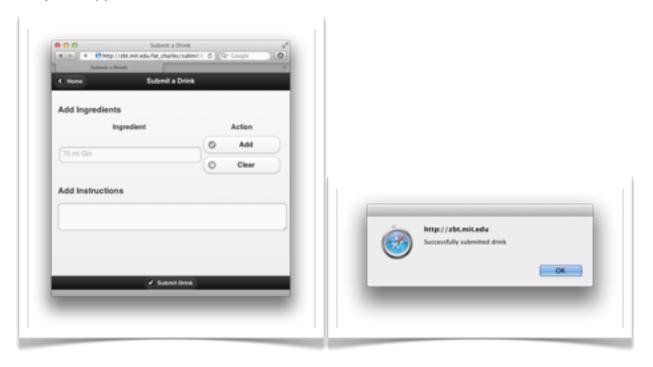

Problem: Allow drinks to be edited

Severity: Minor

Relevant Heuristics: Nielsen's Error prevention

**Description:** It is always a good idea to give CRUD access to users. After I create a drink, I would expect to be able to edit the drink and fix mistakes I have made. This will help reduce errors.